# **How To Download Files via the XNAT REST API**

**Contents**

- [Download Scan Data](#page-0-0)
	- [Do I have to download the files one by one?](#page-1-0)
	- [How can I download all of the files for the scan \(DICOM and SNAPSHOTS\)?](#page-1-1)
	- [How can I download files for multiple scans?](#page-1-2)
	- [How can I download all of the scans for the session?](#page-1-3)
	- [How can I download all of the T1 scans for the session?](#page-1-4)
- [Downloading Image Assessor Data](#page-1-5)

For the purposes of this instruction we will assume a stored session with the following structure.

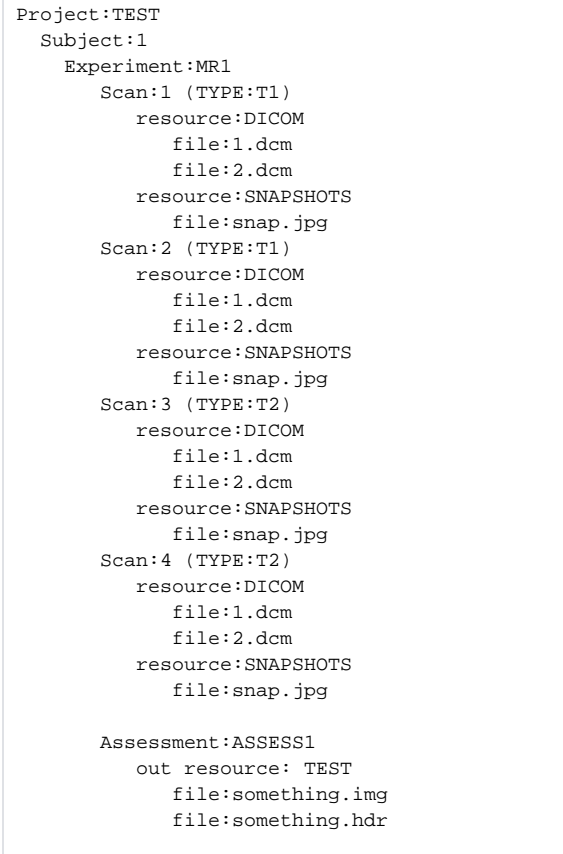

Within the scan, reconstruction, assessment, and resource levels of the URIs, you can use a few special tools to assist in the downloading of data.

⊗

Multiple IDs can be separated by commas. Types can be substituted for scan IDs and reconstruction IDs.

## <span id="page-0-0"></span>Download Scan Data

How do I download a single scan's DICOM data?

You can download the files for a single scan using the relevant scan ID.

/data/projects/TEST/subjects/1/experiments/MR1/scans/1/resources/DICOM/files

This will return a list of the DICOM files for scan 1.

#### <span id="page-1-0"></span>**Do I have to download the files one by one?**

No. You can use the query string parameter **format=zip** to return the actual files in a compressed archive instead of returning the list of files.

/data/projects/TEST/subjects/1/experiments/MR1/scans/1/resources/DICOM/files?format=zip

### <span id="page-1-1"></span>**How can I download all of the files for the scan (DICOM and SNAPSHOTS)?**

You can download all of the files for the scan by leaving off the **resource** description.

/data/projects/TEST/subjects/1/experiments/MR1/scans/1/files?format=zip

#### <span id="page-1-2"></span>**How can I download files for multiple scans?**

If you know the relevant scan IDs, you can include multiple scan IDs in the URI separated by a comma.

/data/projects/TEST/subjects/1/experiments/MR1/scans/1,2/files?format=zip

## <span id="page-1-3"></span>**How can I download all of the scans for the session?**

You can also use the **ALL** keyword at the scan identification level.

```
/data/projects/TEST/subjects/1/experiments/MR1/scans/ALL/files?format=zip
```
## <span id="page-1-4"></span>**How can I download all of the T1 scans for the session?**

Instead of specifying one or more scan IDs, you can substitute the scan **TYPE** in the URI at the scan identification level.

/data/projects/TEST/subjects/1/experiments/MR1/scans/T1/files?format=zip

#### You can also provide a comma delimited list of scan types.

/data/projects/TEST/subjects/1/experiments/MR1/scans/T1,T2/files?format=zip

## <span id="page-1-5"></span>Downloading Image Assessor Data

Similar to scan access, you can use the **ALL** keyword and comma-separated lists of assessor IDs in your URIs. However, instead of allowing the substitution of the TYPE attribute, you can use the XSI:TYPE of the data you are interested in.

/data/projects/{PROJECT\_ID}/subjects/{SUBJECT\_ID}/experiments/{EXPT\_ID}/assessors/{ASSESSOR\_ID or xsi:type or ALL}/resources/{TYPE or ID}/files